## Wildfire Prevention Grants Project Mapping Program

# Please email <u>WPGrants@fire.ca.gov</u> for questions.

Create the Geo Point and if applicable, the Treatment Influence Zone (TIZ) polygon(s) for your grant project. Hazardous Fuels Reduction grant applications are required to create both a Geo Point and TIZ polygons(s). Education and Planning projects need a Geo Point only. Applications without the required mapping elements will be disqualified from consideration.

#### How to Request Access or log-in

1. Click the link below to access the mapping website.

| CalFire Grant Access × +                                                    |                                                                                                    |        | - 6    | 9 ×    |
|-----------------------------------------------------------------------------|----------------------------------------------------------------------------------------------------|--------|--------|--------|
| $\leftrightarrow$ $\rightarrow$ C $\square$ grant-access-calfire-forestry.h |                                                                                                    | ର 🕁    | lncogr | nito : |
|                                                                             | Q Sign M                                                                                                    |        |        |        |
|                                                                             | CAL FIRE FP Grants                                                                                                    |        |        |        |
|                                                                             | ALL AND                                                                                                    | See of |        | A.C.   |
|                                                                             | FP Grants Center                                                                                                    |        |        |        |
|                                                                             | CAL FIRE created a Grant Application Center to allow participants to easily submit entries.                                                                                                    |        |        |        |
|                                                                             | To gain access to the FP Grants Application process, please<br>fill out and submit the survey linked below.<br>Request Access<br>After you fill out this survey, you will receive an email from<br>ArcGIS Online Notifications saying how to create your<br>username. |        |        |        |
|                                                                             | Contact<br>If you need assistance with filling out the grant application process please email the CAL FIRE Support.<br>Contact Us                                                                                                    |        |        |        |

**2.** Select **Request Access** if you do not have a log-in. If you do have a log-in, select the **View Site** option.

## **Requesting Access**

If you do not have a log-in, click on **Request Access**. Enter info and click submit.

| CalFire Grant Access × C Account_Creation_Survey                                       | × +                                                            |   | - | ٥         | ×  |
|----------------------------------------------------------------------------------------|----------------------------------------------------------------|---|---|-----------|----|
| $\leftrightarrow$ $\rightarrow$ C $($ survey123.arcgis.com/share/351a02d66b574fdf800f3 | cca4099db90?portalUrl=https://CALFIRE-Forestry.maps.arcgis.com | ☆ | 0 | Incognito | ): |
|                                                                                        | What is your First Name?<br>John<br>What is your Last Name?    |   |   |           |    |
|                                                                                        | Doe                                                            |   |   |           |    |
|                                                                                        | What is your Email?                                            |   |   |           |    |
|                                                                                        | FPGrants@fire.ca.gov                                           |   |   |           |    |
|                                                                                        | Submit                                                         |   |   |           |    |
|                                                                                        |                                                                |   |   |           |    |

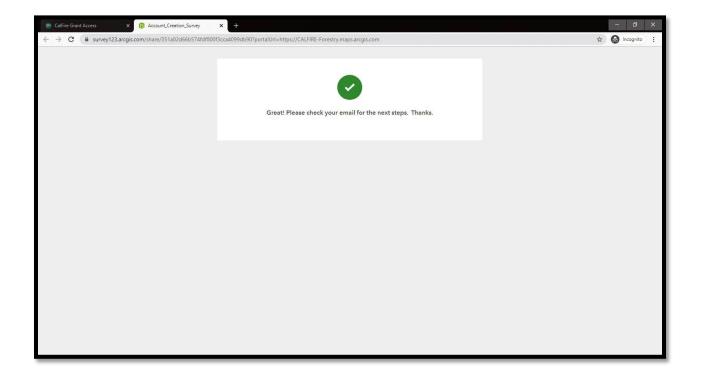

**Please allow up to 1-2 business days for approval.** Once the log-in request is approved, an email will be sent from ArcGIS Notifications to the email address entered when you **Requested Access**. Your username will be in bold text in the email.

| C Reply Reply All C Forward<br>Thu 3/4/2021 11:20 AM                                                                                                    |
|----------------------------------------------------------------------------------------------------|
| ArcGIS Notifications <notifications@arcgis.com></notifications@arcgis.com>                                                                                                    |
| An invitation to join an ArcGIS Online organization, Hub Community.                                                                                                    |
| To CALFIRE FP Grants@CALFIRE                                                                                                    |
| Warning: this message is from an external user and should be treated with caution.                                                                                                    |
| "Hello! We have given you an account in CAL FIRE Hub Community ArcGIS Online Organization. Complete the directions below to establish password and then access the Grants Application Center. For additional information on how to apply please watch this <u>video</u> ." |
| Please click this link to finish setting up your account and establish your password to join the organization, Hub Community:<br>https://www.arcgis.com/home/newuser.html?invitation=Aa8626f95bf054908a84769eec3614353                                                     |
| This link will expire in 14 day(s).                                                                                                    |
| Note that your account has already been created for you with the username, fpgrants.jdoe.calfirehub                                                                                                    |
| If you have difficulty signing in, please contact CAL FIRE Grants Support (FPGrants@fire.ca.gov). Be sure to include a description of the problem, the error message, and a screenshot.                                                                                    |
| For your reference, you can access the home page of the organization here:<br>https://calfirecommunity.maps.arcgis.com                                                                                                    |
| Experience what's possible with ArcGIS Online. For free hands-on lessons and other resources, visit Learn ArcGIS.                                                                                                    |
| This is an automated email. Please do not reply.                                                                                                    |

## To finish setting up your account and to create a password, click the link in your email.

| Reply       Reply All       Sporward         Image: Sporward of the system       Thu 3/4/2021 11:20 AM         ArcGIS Notifications < notifications@arcgis.com>         An invitation to join an ArcGIS Online organization, Hub Community.         To       CALFIRE FP Grants@CALFIRE |
|----------------------------------------------------------------------------------------------------|
| Warning: this message is from an external user and should be treated with caution.                                                                                                    |
| "Hello! We have given you an account in CAL FIRE Hub Community ArcGIS Online Organization. Complete the directions below to establish password and then access the Grants Application Center. For additional information on how to apply please watch this <u>video</u> ."             |
| Please click this link to finish setting up your account and establish your password to join the organization, Hub Community:<br>https://www.arcgis.com/home/newuser.html?invitation=Aa8626f95bf054908a84769eec3614353                                                                 |
| This link will expire in 14 day(s).                                                                                                    |
| Note that your account has already been created for you with the username, fpgrants.jdoe.calfirehub.                                                                                                    |
| If you have difficulty signing in, please contact CAL FIRE Grants Support (FPGrants@fire.ca.gov). Be sure to include a description of the problem, the error message, and a screenshot.                                                                                                |
| For your reference, you can access the home page of the organization here:<br>https://calfirecommunity.maps.arcgis.com                                                                                                    |
| Experience what's possible with ArcGIS Online. For free hands-on lessons and other resources, visit Learn ArcGIS.                                                                                                    |
| This is an automated email. Please do not reply.                                                                                                    |

| Change your password × +                                                                                        |                                                                                                    |                                      |                                         | - | ٥ | × |
|----------------------------------------------------------------------------------------------------|----------------------------------------------------------------------------------------------------|--------------------------------------|-----------------------------------------|---|---|---|
| $\leftrightarrow$ $\rightarrow$ <b>C</b> ( <b>a</b> arcgis.com/sharing/oauth2/resetPassword?oauth_state=elHU_gn | Ku3UiA7F_ITT9W2UtzMCjZQaFCell9Au0h_BbyF8wARGt9pbl                                                                                                 | GtOLeLy0qZ-tOBaUy9OJQdoYf-uAiCyW8W7y | Ak3YRTsifhJ-TNNW0sSjeFC85Th4fveNKh3la7X | 4 | θ | 1 |
|                                                                                                    | Set your password                                                                                                    | Gesri                                |                                         |   |   |   |
|                                                                                                    | New password                                                                                                    | _                                    |                                         |   |   |   |
|                                                                                                    | Password strength: None                                                                                                    | _                                    |                                         |   |   |   |
|                                                                                                    | The password must:<br>• Not match username.                                                                                                    |                                      |                                         |   |   |   |
|                                                                                                    | <ul> <li>Be at least 8 characters long.</li> <li>Contain at least 1 letter(s) (A-Z, a-z).</li> <li>Contain at least 1 number(s) (0-9).</li> </ul> |                                      |                                         |   |   |   |
|                                                                                                    | Confirm password                                                                                                    |                                      |                                         |   |   |   |
|                                                                                                    | Change Password                                                                                                    |                                      |                                         |   |   |   |
|                                                                                                    |                                                                                                    |                                      |                                         |   |   |   |
|                                                                                                    |                                                                                                    |                                      |                                         |   |   |   |
|                                                                                                    |                                                                                                    |                                      |                                         |   |   |   |

Create your new password and click Change Password

Set your security question and answer, click **OK** to save

| 🏽 Security Question and Answer - Google Chrome                                             | - 0 X                                                                                                    |
|--------------------------------------------------------------------------------------------|----------------------------------------------------------------------------------------------------|
| a calfire-forestry.maps.arcgis.com/sharing/oauth2/updateUserProfile?oauth_state=ywH5hqvNiE | ERUPXE_upepfaN_4hyDWZbtREiz-m0H8G7qJu9OPyZUaP7gbBReG_B93PEcxU4Hy3Ab8SualZJyrvzJw7Wp0VgzmyKjtWF7lpLt6SqJARriVkX2dPJ13nCmI 💁 🔍                                                                                                    |
|                                                                                            |                                                                                                    |
|                                                                                            | Security Question and Answer                                                                                                    |
|                                                                                            | A security question has not been set for your account.<br>Setting a security question and answerallows you to<br>reset your psessword if needed. Choose a question from<br>the drop down menu below and enter your answer in<br>the input box provided.<br>Security Question: |
|                                                                                            | Select one e<br>Answer:                                                                                                    |
|                                                                                            | ОК                                                                                                    |
|                                                                                            |                                                                                                    |
|                                                                                            |                                                                                                    |

The site will direct you to login to access the Cal Fire Wildfire Prevention Grants Project Mapping Hub website

| 🍪 Request for Permission - Google Chrome                                             |                                                                                                    | - 🛛 🗙                                                             |
|--------------------------------------------------------------------------------------|----------------------------------------------------------------------------------------------------|-------------------------------------------------------------------|
| acalfire-forestry.maps.arcgis.com/sharing/oauth2/approve?oauth_state=s6ZHBS_X00JQqt0 | vixMqwl-b4JvC6ijDcWfcwZad2un5fTRf55l8o82pdazrqqbQ-v01aJBCK1jLl                                                                               | Im9DpeOLRgcD7OT4NqWTQNxgJOGU_9xDBGBVCK1f9jBw7zMSBH9NKqyd_du2FrV Q |
|                                                                                      | Request for Permission                                                                                                    |                                                                   |
|                                                                                      | à fogrenta jdoe celfirehub<br>Sigo in with enother account                                                                                   |                                                                   |
|                                                                                      | CAL FIRE FP Grants Application (Developed<br>by California Department of Forestry and Fire<br>Protection) wants to access your ArcGIS Online |                                                                   |
|                                                                                      | Cancel Allow                                                                                                    |                                                                   |
|                                                                                      |                                                                                                    |                                                                   |

## **CAL FIRE Wildfire Prevention Grants Project Mapping Hub**

3. To begin the mapping portion of the grant application, click on the View Site option or follow

the link below

https://grant-application-calfire-forestry.hub.arcgis.com/

4. Next, sign in using your new calfirehub account username and password

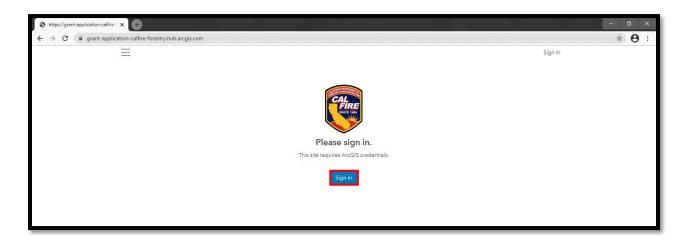

5. After signing in, you will be required to complete the application project mapping process

| CAL FIRE FP Grants Application × +                                                                                          |           | $\mathcal{A} \subset \mathcal{A}$ | - ø ×          |
|----------------------------------------------------------------------------------------------------|-----------|-----------------------------------|----------------|
| $\leftrightarrow$ $\rightarrow$ C ( $$ grant-application-calfire-forestry.hub.arcgis.com                                    |           |                                   | Q & <b>0</b> : |
| Ξ                                                                                                    | łot 🔵 🚺 D | in <del>-</del>                   | ()             |
| CAL FIRE FP Grants                                                                                                    |           |                                   |                |
| CAL FIRE Fire Prevention Grants Mapping HUB                                                                                 |           |                                   |                |
| Submit your Project Mapping Today!<br>As you scroll down the page make sure to complete each step of the grant application. |           |                                   |                |
|                                                                                                    |           |                                   |                |
| Submit Grant Draw Project Areas<br>Mapping Survey and Geo Point                                                             |           |                                   |                |
| Use the Survey to submit Use the application to<br>information about your trace grant areas on the<br>grant. map.           |           |                                   |                |
| Step 1: Submit your Grant Mapping Information                                                                               |           |                                   |                |

6. Scroll down the page to complete Step 1: Submit your Grant Mapping Information

- Project Tracking Number *as assigned* in your Grants Portal grant application. The Project Tracking Number will be *auto-generated* in Grants Portal and will have the following format: 22-WP-(Unit Acronym) -(8-digit number)
- Project Type
- Project Description
- Contact Info for project primary contact

| 🏽 CalFire Grant Access X 🛸 CAL FIRE FP Grants Application X 🕂                                                                                                    |                                                                                    |            |             | ×   |
|----------------------------------------------------------------------------------------------------|------------------------------------------------------------------------------------|------------|-------------|-----|
| igstarrow igstarrow igstarro |                                                                                    | <b>२</b> २ | 🔒 Incognite | • • |
|                                                                                                    | 🔹 nılat 🕚 🚺 💭                                                                      |            |             | ^   |
| CAL FIRE FP Grants                                                                                                    |                                                                                    |            |             |     |
| Step 1: Submit                                                                                                    | your Grant Mapping Information                                                     |            |             |     |
|                                                                                                    | All All All All All All All All All All                                            |            |             | - 1 |
| CAL FIRE Grant A                                                                                                    | pplication                                                                         |            |             | - 1 |
| What is your Projec<br>(e.g. 20-FP-300X-1234)                                                                                                    | t Tracking Number:*                                                                |            |             |     |
| 20 FP AEU 1234                                                                                                    |                                                                                    |            |             |     |
| Project Type:*                                                                                                    |                                                                                    |            |             |     |
| Fuel Reduction                                                                                                    | -                                                                                  |            |             |     |
|                                                                                                    | escription of your project.* ription of the project. No more than 2000 characters. |            |             |     |
| This is a text.                                                                                                    |                                                                                    |            |             |     |
|                                                                                                    | 1005                                                                               |            |             | +   |

**7.** After completing the Grant Mapping Information, click **Submit** and continue scrolling down to complete the online mapping portion of the application.

| 🏶 CalFire Grant Access 🛛 🗙 🍓 CAL FIRE FP Gra                                                                                                    | nts Application × +                                                        |              | - 0                 | × |
|----------------------------------------------------------------------------------------------------|----------------------------------------------------------------------------|--------------|---------------------|---|
| igstarrow igstarrow igstarro | .arcgis.com                                                                | Q            | 👌 🚖 😞 Incognito (2) |   |
|                                                                                                    |                                                                            | Q 🚺 🔵 John = |                     | ^ |
| CAL FIRE FP Grant                                                                                                    |                                                                            |              |                     |   |
|                                                                                                    | Doe                                                                        |              |                     |   |
|                                                                                                    | What is your phone number?"<br>TOTAL SALE SALE SALE SALE SALE SALE SALE SA |              |                     |   |

**8.** In the second part of the application process, you will be asked to draw the **Geo Point** and if a Hazardous Fuels Reduction project, the **Treatment Influence Zone (TIZ)** for your project <u>Planning and Education Projects will only require a Geo Point</u>.

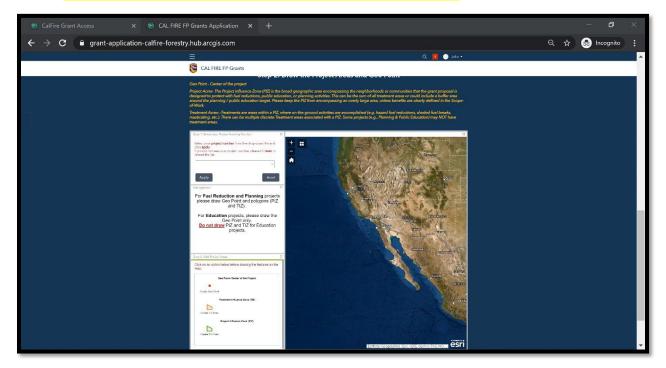

9. Using the drop-down menu, select your project number and select Apply

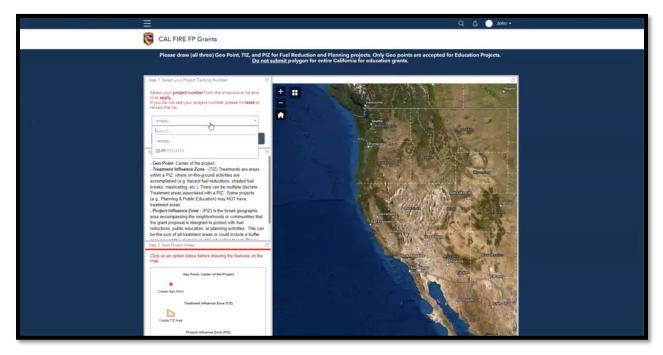

**Note:** If your project number does not display as an option in the drop down, click the **Reset** button, and reopen the drop-down menu to select the project number. Click **Apply** to save.

| CalFire Grant Access                                  | 🗙 🏽 👹 CAL FIRE FP Grants Application 🛛 🗙 🕂                                                                                                    |                              |     |               | × |
|-------------------------------------------------------|----------------------------------------------------------------------------------------------------|------------------------------|-----|---------------|---|
| $\leftrightarrow$ $\rightarrow$ $C$ $\oplus$ grant-ap | oplication-calfire-forestry.hub.arcgis.com                                                                                                    |                              | ର 🕁 | lncognito (2) | : |
|                                                       | <b>Ξ</b> α                                                                                                    | . 🚺 🔵 John <del>-</del>      |     |               | - |
|                                                       | CAL FIRE FP Grants                                                                                                    |                              |     |               |   |
|                                                       | Step 2: Draw the Project Areas and Geo Point                                                                                                    |                              |     |               |   |
|                                                       | Geo Point - Center of the project                                                                                                    |                              |     |               |   |
|                                                       | Project Acres- The Project influence Zone (PIZ) is the broad geographic area encompassing the neighborhoods or communities that the<br>designed to protect with fuel reductions, public education, or planning activities. This can be the sum of all treatment areas or could inc<br>around the planning / public education target. Please keep the PIZ from encompassing an overly large area, unless benefits are clearly<br>of-Work. | lude a buffer area           |     |               |   |
|                                                       | Treatment AcresTreatments are areas within a PIZ, where on-the-ground activities are accomplished (e.g. hazard fuel reductions, shadk<br>masticating, etc.). There can be multiple discrete Treatment areas associated with a PIZ. Some projects (e.g., Planning & Public Education<br>treatment areas.                                                                                                    |                              |     |               |   |
|                                                       | Step 1: Select your Project Tracking Number                                                                                                    |                              |     |               |   |
|                                                       | Select your project number from the drop-down list and<br>clck app/<br>migrative flux<br>migrative file.                                                                                                    | Regin                        | 3   |               |   |
|                                                       | 20 FP AEU 1234                                                                                                    | mtana                        |     |               |   |
|                                                       | Apply Reset                                                                                                    |                              |     |               |   |
|                                                       | Descriptions                                                                                                    | 2 10 10                      |     |               |   |
|                                                       | For Fuel Reduction and Planning projects<br>please draw Geo Point and polygons (PIZ<br>and TIZ).                                                                                                    | Wyemlag                      |     |               |   |
|                                                       | For Education projects, please draw the Geo Point only. Do not draw PIZ and TIZ for Education projects.                                                                                                    | e Gity<br>Denver<br>Golorado |     |               | • |

**10.** To draw a **Geo Point**, select the **Create Geo Point** tool from the features option. Once selected, the tool will turn **blue** indicating that the tool is selected. To zoom into your areas of interest using the scroll wheel on your mouse or the plus (+) and minus (-) buttons on the top Once you have selected the **Create Geo Point** tool, move the cursor to the map and click on the location where you want the Geo Point to be placed

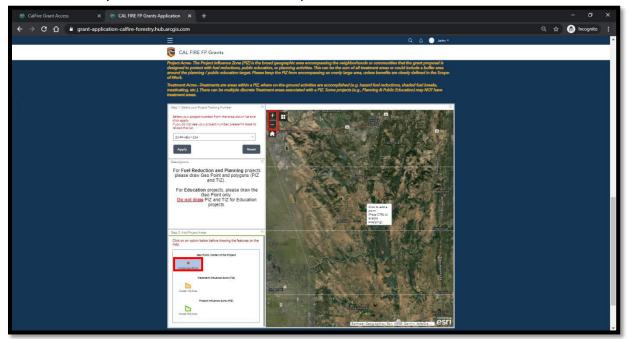

After you have drawn the Geo Point, click **Save** and **Close**. To delete an attempt, click **Delete. If a Hazardous Fuels Reduction project go to Step 11, if a planning and Education Project please skip to Step 12.** 

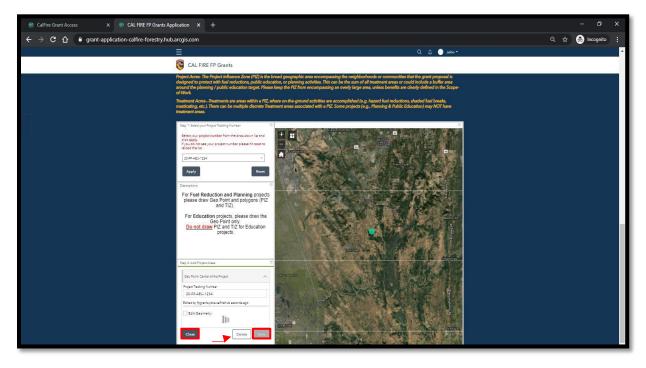

**11.** To draw the Treatment Influence Zone(s) (TIZ), click the **Create TIZ Area** tool so that it is selected. Move the cursor to the area of interest on the map and begin to draw the perimeter of the treatment area(s). Remember to click on the map to draw the perimeter. When you are finished, double-click to close the boundary

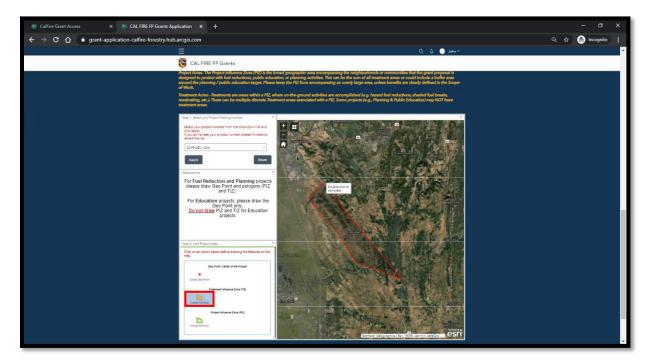

| O O @ grant-application- | alfire-forestry.hub.arcgis.com                                                                                                    |                                                                                                    | 익 🏠 🎰 Incognito |
|--------------------------|----------------------------------------------------------------------------------------------------|----------------------------------------------------------------------------------------------------|-----------------|
|                          |                                                                                                    | - ndak 🔵 🗘 🔎                                                                                                    |                 |
|                          | CAL FIRE FP Grants                                                                                                    |                                                                                                    |                 |
|                          | Project Acres - The Project Hillsnees Zoon (PZD) in the broad geographic area encompassing the neighbord<br>designed to protect with Acre Inductions, public exclusion, or phoming activities. This can be the sum of<br>around the planning / public education target. Please lengt the PZ from encompassing an overly large<br>of Work.                                                                                                    | rhoods or communities that the grant proposal is<br>all treatment areas or could include a buffer area<br>area, unless benefits are clearly defined in the Scope- |                 |
|                          | Treatment Acres - Treatments are areas within a PC, where on the ground activities are accompliabed (a<br>mastcating, etc.). There can be multiple discrete Treatment areas associated with a PC. Some projects (<br>breatment areas.                                                                                                    | g. hazard fuel reductions, shaded fuel breaks,<br>.g., Planning & Public Education) may NOT have                                                                  |                 |
|                          | Deg 1 Select your Repair Textury Number 11                                                                                                    | 17                                                                                                    |                 |
|                          | Britet your project number han the dispution f lat and<br>the explo-<br>tion project our project number please Atomatics                                                                                                    |                                                                                                    |                 |
|                          | 25474E/434 ·                                                                                                    |                                                                                                    |                 |
|                          | Apply Boset                                                                                                    |                                                                                                    |                 |
|                          | Countered Part and polycons (Piz<br>please draw Gee Point and polycons (Piz<br>and Tiz)                                                                                                    |                                                                                                    |                 |
|                          | For Education projects place draw the<br>Gen Part of the Control of the Control of t |                                                                                                    |                 |
|                          | A state                                                                                                    |                                                                                                    |                 |
|                          | Stag 2. Add Project Anala                                                                                                    |                                                                                                    |                 |
|                          | Trainment Infrance Zone (TE)                                                                                                    |                                                                                                    |                 |
|                          | Pique Texting Humber                                                                                                    |                                                                                                    |                 |
|                          | 20.89.450.1234                                                                                                    |                                                                                                    |                 |
|                          | Edmas bij topierna jdee aafrekub aeconda apo                                                                                                    |                                                                                                    |                 |
|                          | Edit Geometry                                                                                                    |                                                                                                    |                 |
|                          | Com Daine I Com                                                                                                    | A CONTRACT OF                                                                                                    |                 |
|                          |                                                                                                    |                                                                                                    |                 |
|                          |                                                                                                    | esri                                                                                                    |                 |

After you have drawn the Treatment Influence Zone(s), click Save and then Close

**12.** In the third part of the application process, you will be asked to confirm drawing the required geometry for your selected project type. Enter your project tracking number and select your project type from the drop-down menu

| 🛞 CalFire Grant Access 🛛 🗙 🛞 CAL FIRE FP Grants Application 🗙 🕂                        |                                                                                                    |               | ✓ – a x           |  |
|----------------------------------------------------------------------------------------|----------------------------------------------------------------------------------------------------|---------------|-------------------|--|
| $\leftrightarrow$ $\Rightarrow$ C in grant-application-calfire-forestry.hub.arcgis.com |                                                                                                    |               | Q ☆ 😁 Incognito 🚦 |  |
|                                                                                        | Ξ                                                                                                    | Q. 🗘 🔵 John = | <b>^</b>          |  |
|                                                                                        | CAL FIRE FP Grants                                                                                                    |               |                   |  |
|                                                                                        | Create RAMAN<br>Magnet Affances Jone (PC)<br>Create RAMAN                                                                                                    |               |                   |  |
| Step 3: Submit your Application                                                        |                                                                                                    |               |                   |  |
|                                                                                        | Instructions         Prase confers that your house that connect generative prover project         What is your houset Tracking Number?*         In g 21 PPARID 1234         Please select your project type*         Preses Select         Widdlin Preventor Sfaction         Widdlin Preventor Education |               |                   |  |
|                                                                                        |                                                                                                    |               |                   |  |
|                                                                                        | Contact<br>If you need escitance with filing out the great explication process pleas<br>email the CAL FRE Support.<br>Contact Us                                                                                                    | •             |                   |  |

Once you have selected your project type from the drop-down menu, confirm that you have drawn the required geometry for your project. Select from the Yes/No options. Remember, you must draw a **Geo Point** and **Treatment Influence Zone(s) (TIZ)** for your Hazardous Fuels Reduction project. <u>Wildfire Prevention Planning and Education Projects will require a Geo Point</u> only.

**Note:** An application will be automatically rejected if an applicant fails to each draw required geometry for their project.

### How to logout

Once you have successfully completed the Wildfre Prevention Grants Mapping application, click

on the username on the top tool bar and select **Sign Out**.

| CalFire Grant Access X ACCAL FIRE FP Grants Application X + |                                                                                                    | ✓ – б Х.                                 |  |  |
|-------------------------------------------------------------|----------------------------------------------------------------------------------------------------|------------------------------------------|--|--|
| ← → C 🔒 grant-application-calfire-forestry.hub.arcgis.com   |                                                                                                    | Q 🕁 🈁 Incognito 🚦                        |  |  |
|                                                             |                                                                                                    | Q, Д, 🕒 John -                           |  |  |
| CAL FIRE FP                                                 | irants                                                                                                    | fpgrants_idoe.calfirehub<br>Hub.Communty |  |  |
| Cons TRAme<br>Fight<br>Coust TRAme                          |                                                                                                    | Settings<br>Sign Dut                     |  |  |
| Step 3: Submit your Application                             |                                                                                                    |                                          |  |  |
|                                                             | Tank you!<br>Your FP Grants Mapping Project has been successfully submitted.                                                   |                                          |  |  |
|                                                             |                                                                                                    |                                          |  |  |
|                                                             |                                                                                                    |                                          |  |  |
|                                                             | Contact<br>If you need ascission with Elling our the game application process please<br>and the CAL FIRE Support.<br>Contact U |                                          |  |  |